## **Monitoring Sonic ESB**

This topic explains how to configure monitoring for Sonic ESB. Sections include:

- [Adding Required Jar Files to the SOAtest Classpath](#page-0-0)
- [Configuring the Event Source](#page-0-1)

## <span id="page-0-0"></span>Adding Required Jar Files to the SOAtest Classpath

The following jar files need to be added to the SOAtest classpath:

- broker.jar
- mfcontext.jar
- sonic\_Client.jar

The files are in the files can be found by default in [SONIC\_MQ\_INSTALL]/MQ<version>/lib directory. To add these jar files to SOAtest's classpath, complete the following:

- 1. Choose **Parasoft> Preferences**.
- 2. Open the **Parasoft> System Properties** page.
- 3. Click the **Add JARS** button and choose and select the necessary JAR files to be added.

## <span id="page-0-1"></span>Configuring the Event Source

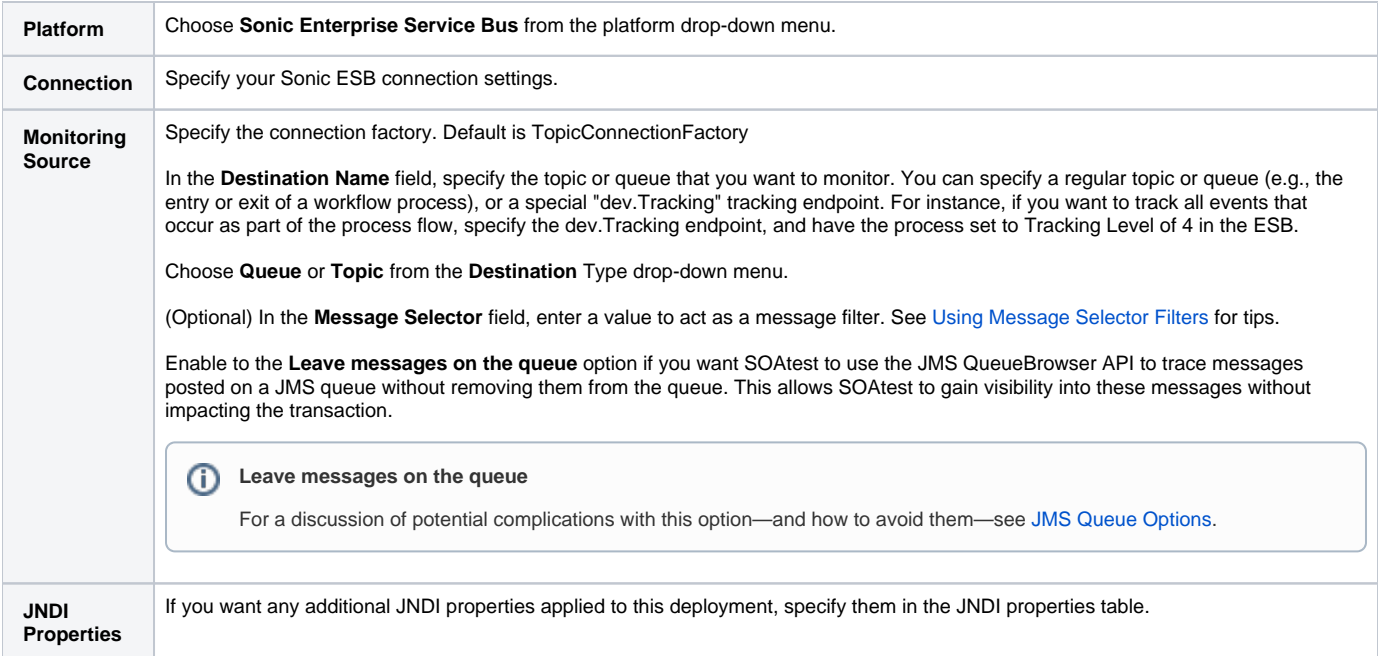

Double-click the **Event Monitor** tool to open up the tool configuration panel. Click the **Event Source** tab and specify the following:

## Configuring Event Monitoring Options

Click the **Options** tab and modify settings as needed.

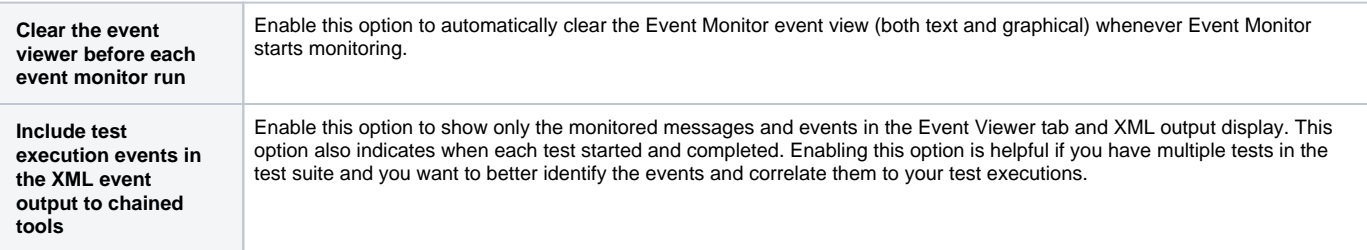

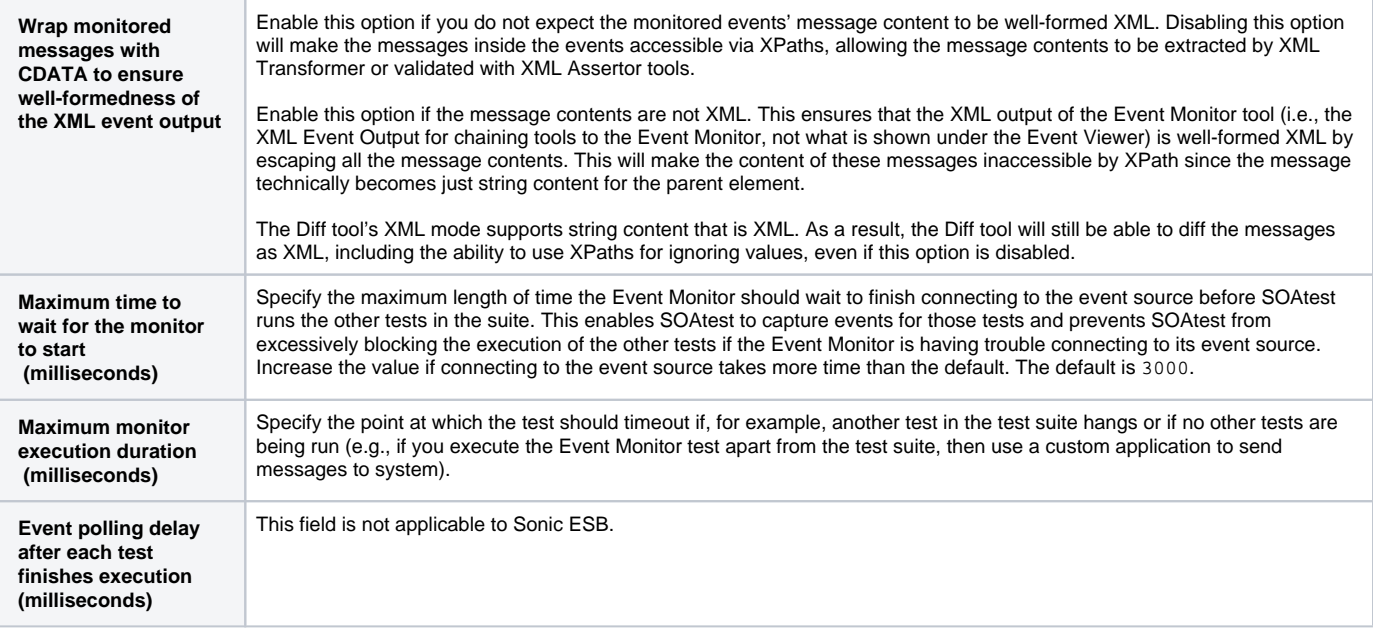